# **Matrix Keypad Decoder**

*Note: You must attend your lab session and demonstrate your solution to get marks for completing this lab. See the* Lab Demonstration *section below.*

#### **Introduction**

In this lab you will design a module named keypad that scans the matrix keypad and outputs a binary number between 4'd0 and 4'd9 corresponding to the key that is being pressed, or 4'hf if no key is being pressed. Pressing the \* and # keys should output the last two digits of your BCIT ID.

To test your module you will include it in a supplied project that displays the digit that is being pressed (0 through 9) on the rightmost digit of the LED display.

You will use the same components as in the previous lab, connected the same way.

# **Matrix Keypad**

Review the description of the matrix keypad in a previous lab.

# **Requirements**

You module should be declared as follows:

```
module keypad
( input logic clk,
  output logic [3:0] row,
  input logic [3:0] col,
  output logic [3:0] digit ) ;
```
Your module should set digit to the binary value of the key if one of the number keys is pressed. Pressing  $*$  and  $#$  should output the last two non-zero digits of your BCIT ID. For example, if your ID were A00123456 then pressing \* should set digit to 5 and pressing # should set digit to 6.

Your module should set digit to 4'hf if no key is pressed or if a letter is pressed.

row and col will be connected to the matrix keypad as in the previous lab. clk will be connected to a 200 Hz clock as in the previous lab.

# **Design**

Your design must set successive row outputs low and check if any of the column inputs is low. If a button along the row that was set low is pressed, then the corresponding column will go low. Scanning of the rows should stop if any column inputs are low. If no columns are low, then no button along that row is being pressed and your circuit should continue scanning.

Your circuit should continuously test each of the rows in order from the top row to the bottom row and stop scanning when it detects that a button is being pressed. It should resume scanning when no button is being pressed.

The state transition diagram for a row output sequence generator that implements the above functionality is:

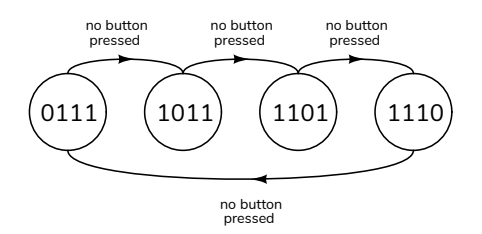

where the states are labelled using the binary value of the  $row[3:0]$  output<sup>[1](#page-0-0)</sup>.

A possible block diagram for your design is:

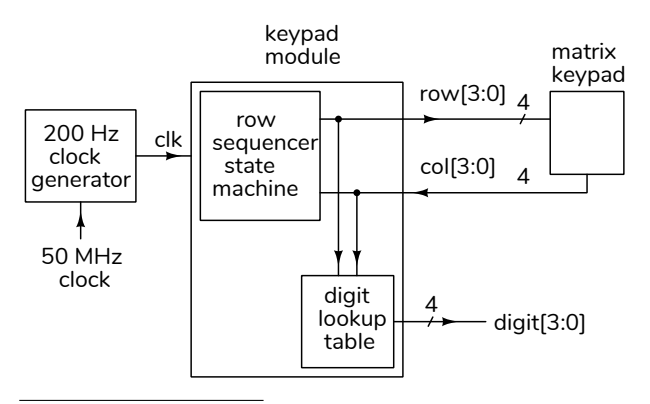

<span id="page-0-0"></span><sup>&</sup>lt;sup>1</sup>These state encodings are "one-cold" – the logical complement of "one-hot" encoding with the same advantages.

## **Component Connections**

The CPLD board, keypad and LED display should be connected as in the previous lab.

## **Procedure**

Download and open the lab3.qar Quartus Archive file containing the project files $2$ .

Use File / New... / System Verilog HDL File to create a new file and save it as keypad.sv to your project folder (it should also get added to the files in the project). Write your keypad module in this file.

The downloaded project includes the other required source files (lab3.sv and clkdiv.sv) and the default pin assignments as described in the previous lab. Change the pin assignments if necessary.

Connect the keypad and LED to the CPLD board. If you're using the default pin assignments you can download the lab3.pof file and program the CPLD to check your hardware.

Compile your design and program the CPLD. Test your design and fix any errors.

#### **Hints**

Your keypad module will consist of:

1. A state machine that sequences through four states in order from top to bottom as shown above.

It is possible to implement this state machine in a single always\_ff statement.

2. A combinational logic circuit that sets the value of digit corresponding to the row and column that are low. For example if the second column from the left  $(2)$  is low when the bottom row  $(0)$ is set low then digit should be set to 0.

It is possible to implement this logic in a single assign statement.

You can concatenate the row and column values to create an 8-bit value. For example, you could use the expression  $\{row, col\}$  == 8'b1110\_1011.

By default the CPLD registers will power up with a value of zero. Make sure your state machine will work properly if it starts at the all-zero state (e.g. design it so that it recovers from any invalid state).

You can use the lab3.pof file on the course website to test your hardware. You can view the lab3demo.mp4 video for an example of the required behaviour.

#### **Lab Demonstration**

You must demonstrate a your lab during your scheduled lab period. I recommend that you have working design before coming to your lab session.

After successfully demonstrating the behaviour described above, the lab instructor will ask you to make a simple change to the behaviour of your design to demonstrate your understanding. Successfully making the change will count for half of this lab's completion mark.

#### **Submissions**

# **Lab Report**

Submit the following to the appropriate Assignment folder on the course website:

- 1. A PDF document containing:
	- A listing of your Verilog code that meets the requirements above.
	- A listing of your Verilog code that includes the change requested by the lab instructor.
	- A screen capture of one of the compilation reports. For example:

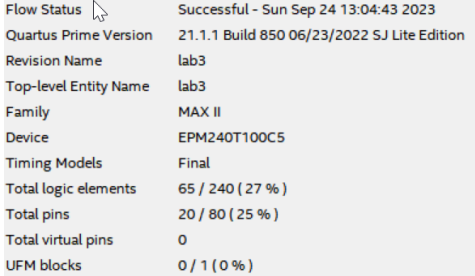

Follow the *Report and Video Guidelines* and *Coding Guidelines* documents on the course website.

<span id="page-1-0"></span><sup>&</sup>lt;sup>2</sup>It should open with Quartus